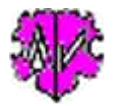

# **Konvertiere definierte Stufe-2 Tags zu Stufe-1 Tags**

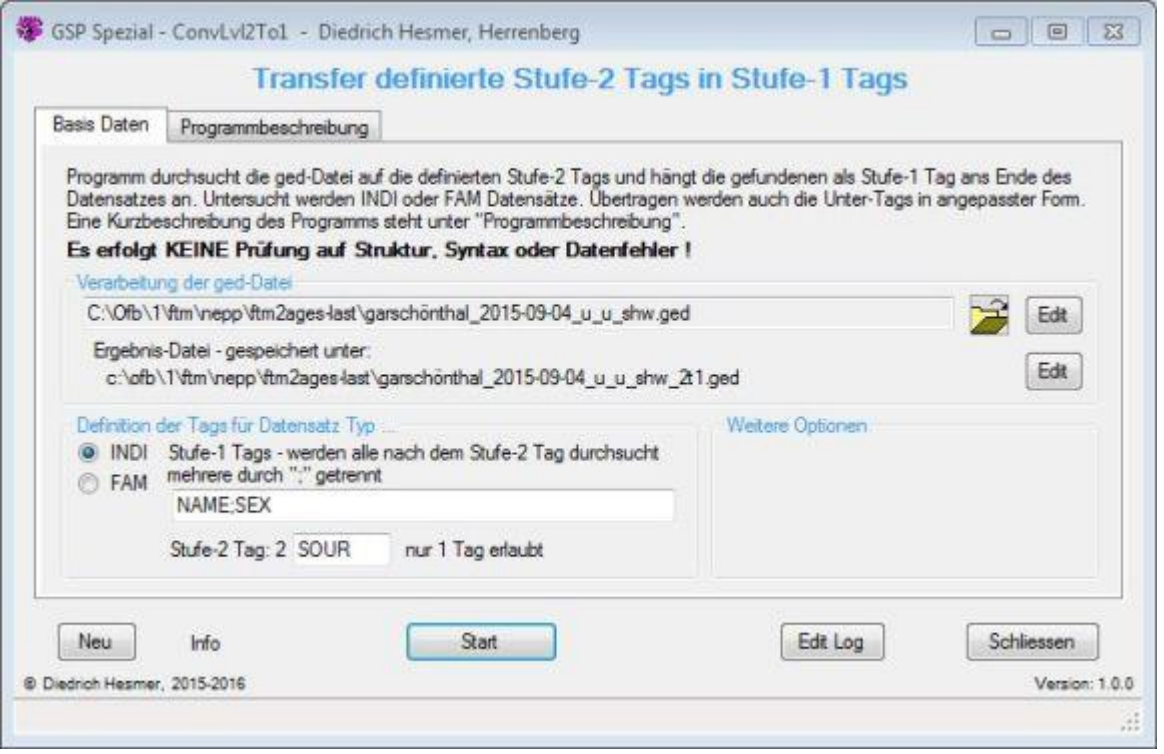

# **Funktionalität**

Einige Genealogie-Programme verstehen beim Import von ged-Dateien verschiedene Stufe-1 mit Stufe-2 Tag Kombinationen nicht, wie z.B. NAME mit SOUR oder NOTE. Dies kann zu einem Datenverlust führen, sofern die nicht übertragbaren Daten anderweitig gespeichert werden.

Dieses Programm durchsucht die ged-Datei auf definiertes Stufe-2 Tag unterhalb definierter Stufe-1 Tags und hängt die gefundenen als Stufe-1 Tag ans Ende des Datensatzes an. Übertragen werden auch die Unter-Tags in angepasster Form.

Nur INDI oder FAM Datensätze werden analysiert.

## **Beschreibung**

Nach Start des Programms erscheint obiges Fenster.

Für die Auswahl können mehrere Stufe-1 Tags (durch Semikolon getrennt) definiert werden, aber nur 1 Stufe-2 Tag. Jeder INDI/FAM Datensatz wird auf die Stufe-1 Tags untersucht und die gefundenen jeweils auf das Stufe-2 Tag. Wird so eine Tag-Kombination gefunden, so wird das Stufe-2 Tag mit allen seinen Unter-Tags von dieser Position innerhalb des Datensatzes entfernt und an das Ende des Datensatzes als Stufe-1 Tag mit angepassten Unterstrukturen angehängt.

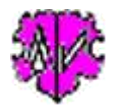

#### **Beispiel**

Definiert sind:

- INDI Datensätze
- Stufe-1 Tags "NAME;SEX"
- Stufe-2 Tag "SOUR"

Hier werden in jedem INDI Datensatz für die Stufe-1 Tags NAME und SEX das Stufe-2 Tag SOUR gesucht. Werden solche gefunden, so werden diese mit vorhandenen Unter-Tags von hier an das Ende des Datensatzes als Stufe-1 mit angepassten Unterstufen-Nrn. geschoben.

**Beachte:** Enthält ein Datensatz mehrere NAME Tags, so werden die SOUR Tags eines jeden NAME verschoben. Die Original-Datei bleibt unverändert erhalten. Die Ergebnis-Datei enthält die geänderten Daten und wird gespeichert unter dem Dateinamen der Original-Datei, ergänzt um "\_2t1", so dass aus "meine\_datei.ged" (Original) "meine\_datei\_2t1.ged" (Ergebnis) wird. Die log-Datei wird gespeichert unter "meine\_datei\_2t1.log". Sie enthält eine zusammenfassende Statistik, sowie für jeden geänderten Datensatz die Anzahl der geänderten Strukturen, die INDI/FAM Id und ggf. den Namen der betroffenen Person. Ergebnis- und log-Datei werden gespeichert im Verzeichnis der Original ged-Datei.

#### **Schaltknöpfe**

Folgende Schaltknöpfe mit den beschriebenen Funktionen stehen zur Verfügung:

- [ Symbol mit geöffnetem Ordner ] Laden einer ged-Datei.
- [ Edit ] mit linker Maustaste öffnet die ged- Datei in dem Text-Editor. Ein Klick mit der rechten Maustaste startet "GedShow" mit der ged-Datei.
- [ ? ] Aufruf Programmbeschreibung.
- [ Neu ] löscht die Einträge und setzt die Systemwerte.
- [ Info ] zeigt den Speicherort der ini-Datei (enthält die Einstellungen vom letzten "Schließen").
- [ Start ] Lesen der ged-Datei, Starten der Analyse und Veränderung der Daten, Schreiben der geänderten ged-Datei.
- [ Edit Log ] Editieren der Log-Datei im Standard Texteditor.
- [ Schließen ] Schreibt die ini-Datei mit den Einstellungen (diese wird beim nächsten Start des Programms automatisch geladen) und beendet das Programm.

## **Auszug einer Log-Datei**

```
Erstellt am 26.05.2016 15:55:05 - ConvLvl2To1-Version: 1.0.0
Basis: "C:\Ofb\1\ftm\nepp\ftm2ages-last\garschönthal_2015-09-04_u_u_shw.ged" vom 04.09.2015 18:06:40
Ergebnisdatei: "c:\ofb\1\ftm\nepp\ftm2ages-last\garschönthal_2015-09-04_u_u_shw_2t1.ged"
26.05.2016 15:55:05: Start lesen der ged-Datei
Analyse von INDI Datensätzen auf Stufe-1 Tags: "NAME;SEX" mit Stufe-2 Tag: "SOUR"
Geänderte
Strukt: @INDI@ -> [NAME]
--------------------------------------------------
 1: @I1@ -> [Juliana /Thiem/]
 1: @I3@ -> [Maria /Eisinger/]
 3: @I4@ -> [Leopold /Wenzl/]
     1: @I5@ -> [Johann /Wenzl/]
...
     1: @I1473@ -> [Johanna /Ambros/]
 2: @I1474@ -> [Karl /Ambros/]
 1: @I1479@ -> [Erna /Berger/]
26.05.2016 15:55:05: Abschluss der Konvertierung
23.557 - Zeilen gelesen aus Basis-Datei
```

```
23.559 - Zeilen geschrieben in Ergebnis-Datei
1.352 INDI Datensätze geändert mit 1.289 konvertierte Strukturen
```
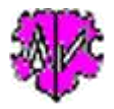

Die Spalte 1 zeigt die Anzahl der geänderten Strukturen im Datensatz. Die Spalte 2 zeigt die Datensatz-Nr.

## Die Spalte 3 zeigt bei INDI Datensätzen den ersten gefundenen NAME Eintrag im Datensatz.

#### **Beachte:**

- Beim Einlesen und Schreiben der Daten erfolgt **keine** Prüfung auf Strukturfehler oder Konsistenz der Daten der ged-Datei. Diese sollten vorher und ggf. nachher mit Hilfe der anderen GSP-Programme sichergestellt werden.
- Wird während der Verarbeitung ein Fenster mit einer Fehlernachricht geöffnet, so wurde ein Fehler in der Indizierung der Datenwerte, vermutlich durch einen Strukturfehler der ged-Datei, gefunden. Hier sollte das Programm abgebrochen werden, da der betroffene Datensatz nicht vollständig abgearbeitet werden konnte.

# **Versionen**

( $N = Neu$ ,  $K = korrigiert$ ,  $M = modifiziert$ )

- 1.0.0 12.06.2016 N: Erstveröffentlichung / Initial publication
- $-1.0.1 30.06.2016 M$ : Framework 4.5>4.0 -> XP
- 1.0.2 01.07.2017 M: Lizenzfunktion / License function
- 1.0.3 19.03.2018 N: GedShow aufgenommen / GedShow included
- 1.0.4 10.05.2018 N: "?" Aufruf Beschreibung